## **Oscilloskop**

Elektronikkonstruktörens traditionella arbetshäst ¨ar oscilloskopet. Med ett oscilloskop kan man analysera signalers kurvformer, amplituder, periodtider mm.

Det finns inställningsmöjligheter för tidsskala (Xaxeln) och spänningsskala (Y-axeln). Dessutom kan oscilloskopet visa två signaler samtidigt på två s.k. *kanaler*.

Skärmen kan dock inte frysa bilden varför det krävs att förloppet återkommer tillräckligt ofta för att det skall visa sig utan att blinka.

Signalen ansluts vis en s.k. prob och oscilloskopet visar signalens potential relativt 0 volt. Detta medför att probens ena anslutningen, den svarta sladden, **måste** anslutas till 0 V.

År du osäker på oscilloskopets inställningar? Fråga handledaren.

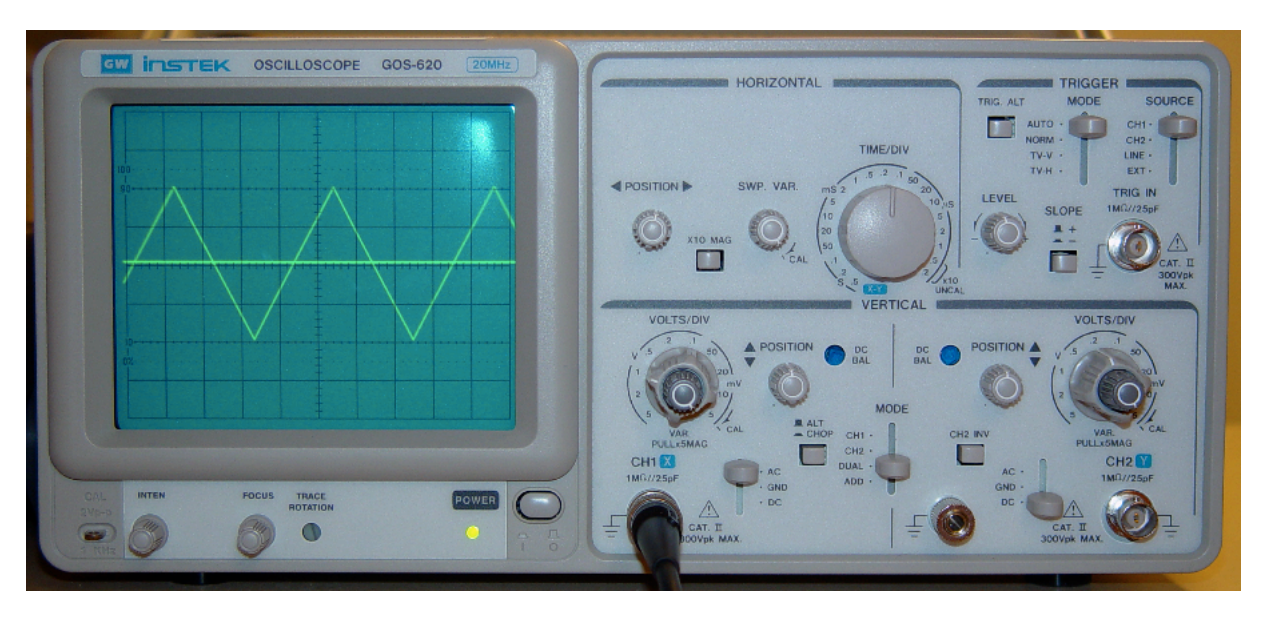

I bilden ovan visas oscilloskopet med en signal ansluten till kanal 1, CH1. På skärmen ser man att det är en trekantssignal med amplituden 2 rutor och periodtiden 4 rutor.

Förstoringen i höjdled bestäms av amplitudratten "VOLTS/DIV". Inställningarna 1 volts/div (det vänstra, nedre, mindre vredet) och 0.2 ms time/div (det övre stora vredet) ger att amplituden i figuren är 2 V (2 · 1) och periodtiden 0.8 ms (4 · 0.2).<sup>1</sup>

Kanal 2, CH2, är inte ansluten i bilden, dess inspänning är då noll volt vilket resulterar i det horisontella strecket på skärmen. Vill man endast se en (1) kanal kan man välja denna med MODE-spaken mitt emellan kanalerna.

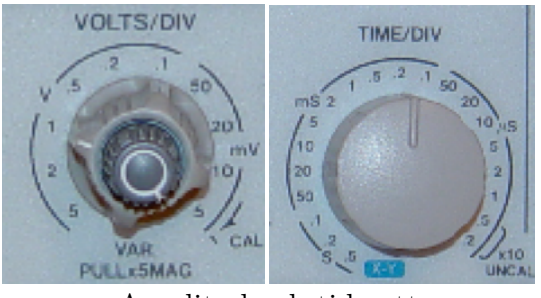

Amplitud och tidsratt

**OBS!** För att rattarnas skalor skall stämma måste amplitudrattarnas yttre del och ratten "SWP.  $VAR$ " samtliga vara i läget CAL (vridna medurs).

OBS! Normalt skall läget DC (och inte GND, eller AC som på bilden) användas vid alla mätningar.

Osäker? Fråga handledaren!

-o-O-o-

 $1D\aa$  frekvensen är 1/periodtiden blir frekvensen i detta fall 1.25 kHz.